Εξ αποστάσεως Εκπαίδευση στο 6ο Γυμνάσιο Αγ. Δημητρίου

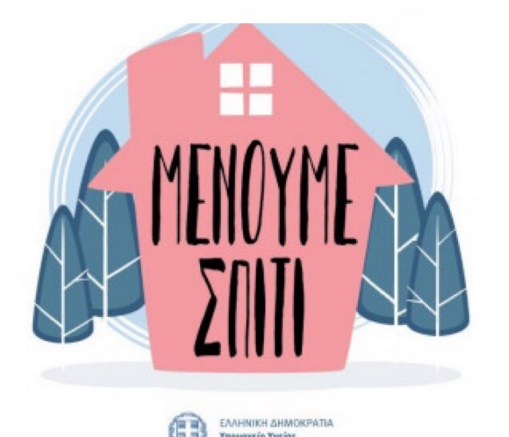

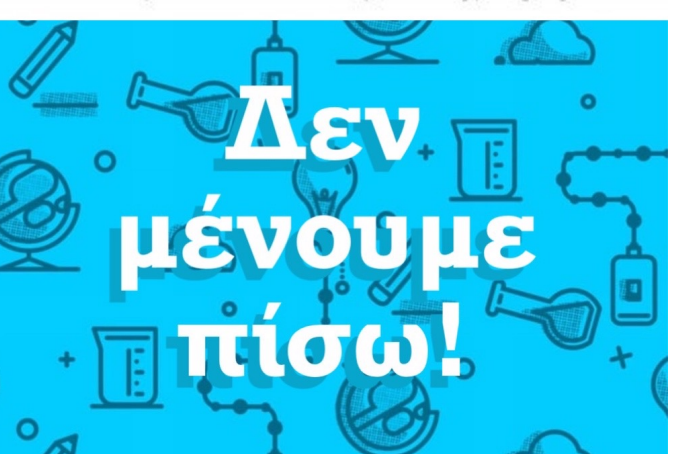

#### ΟΔΗΓΙΕΣ ΓΙΑ ΤΗ ΣΥΓΧΡΟΝΗ ΕΞ ΑΠΟΣΤΑΣΕΩΣ ΕΚΠΑΙΔΕΥΣΗ ΜΕΣΩ WEBEX

(ΣΥΝΔΕΣΗ ΜΕ ΚΙΝΗΤΟ Ή TABLET)

1. **Θα λάβετε ένα μήνυμα στο πεδίο Μηνύματα της eclass του μαθήματος που θα περιέχει τον σύνδεσμο (link) της εικονικής τάξης:**

https://minedu-gov-gr.webex.com/meet/daskalos

Και θα πρέπει να κάνετε κλικ σε αυτόν (κάθε καθηγητής θα έχει τον δικό του σύνδεσμο)

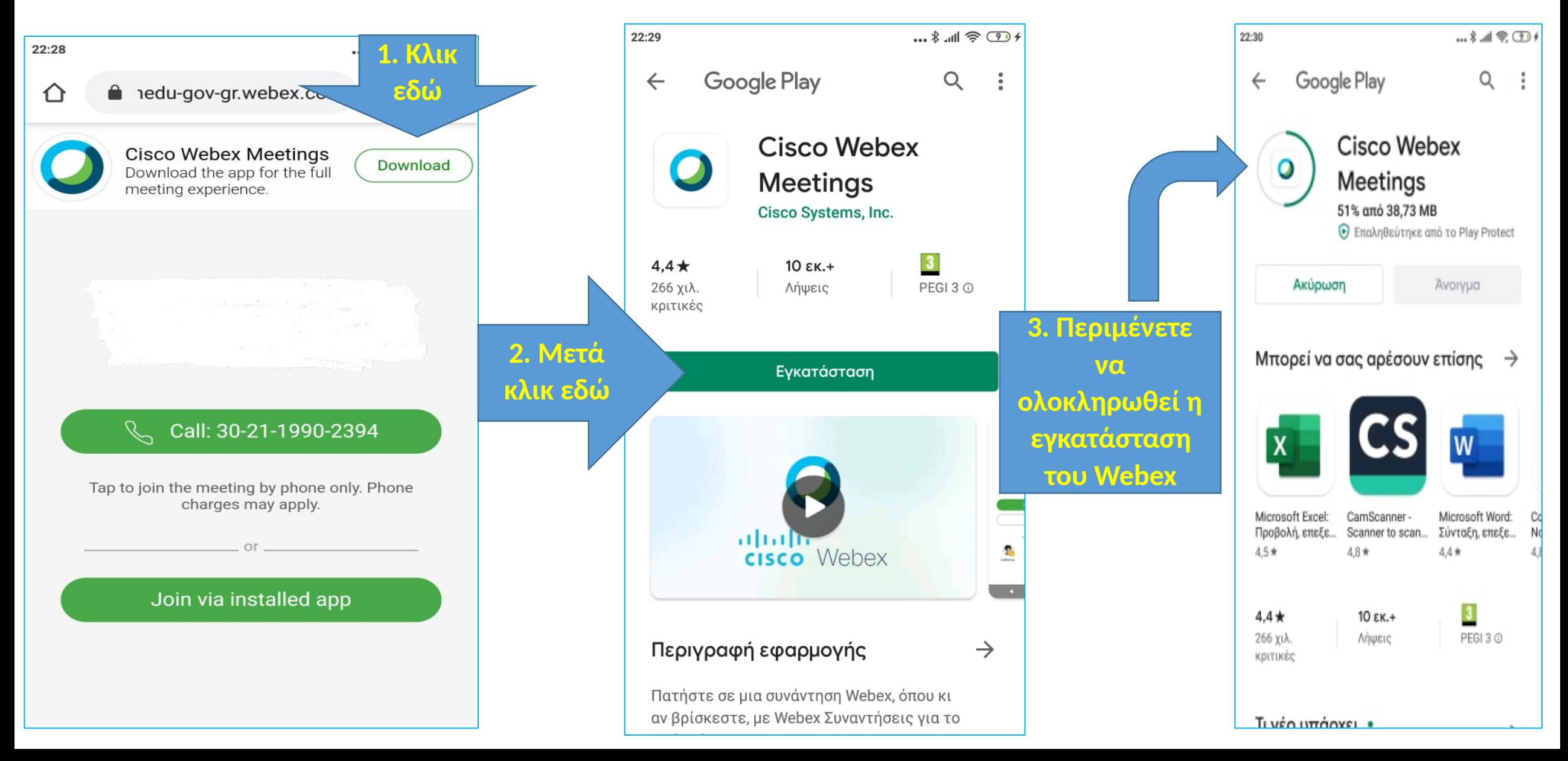

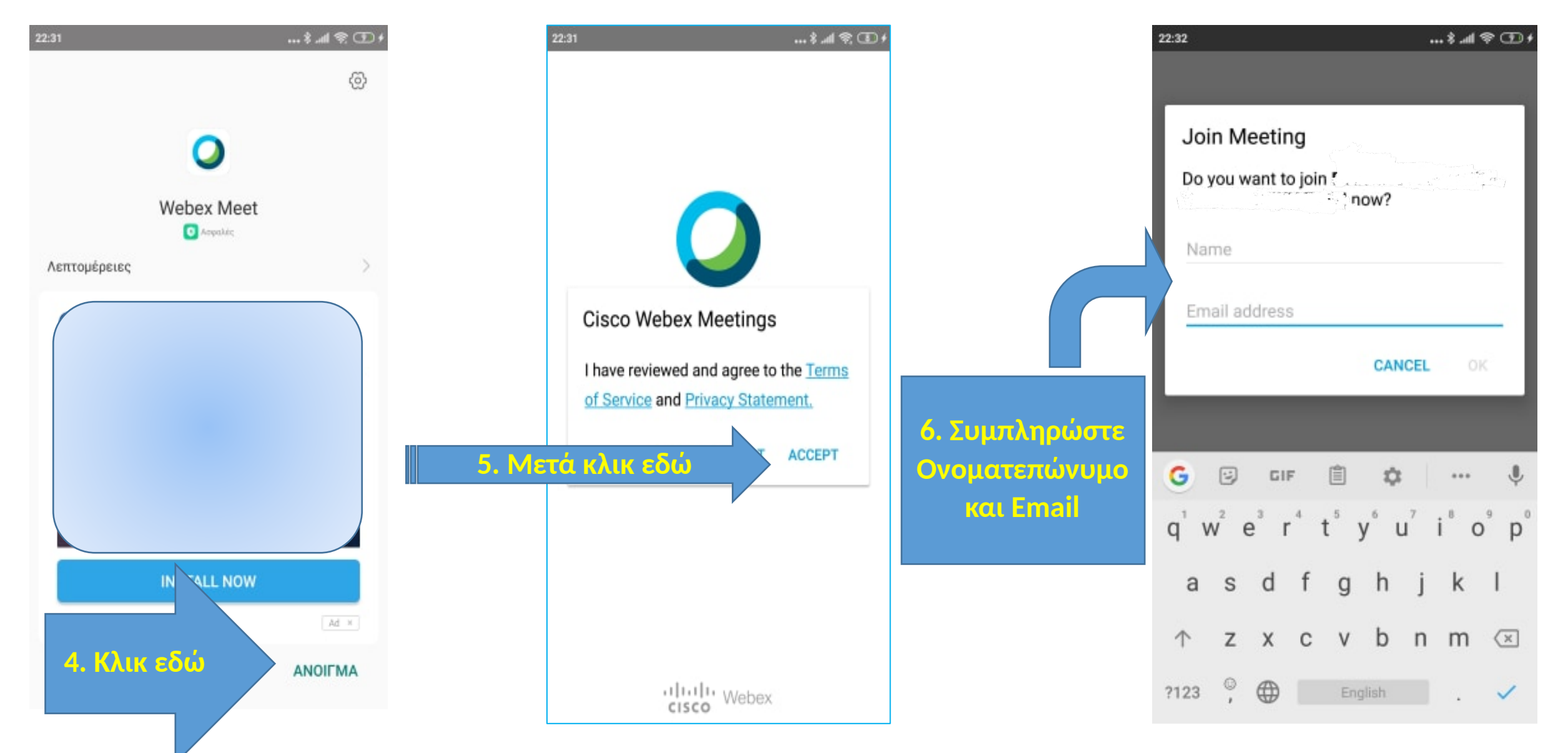

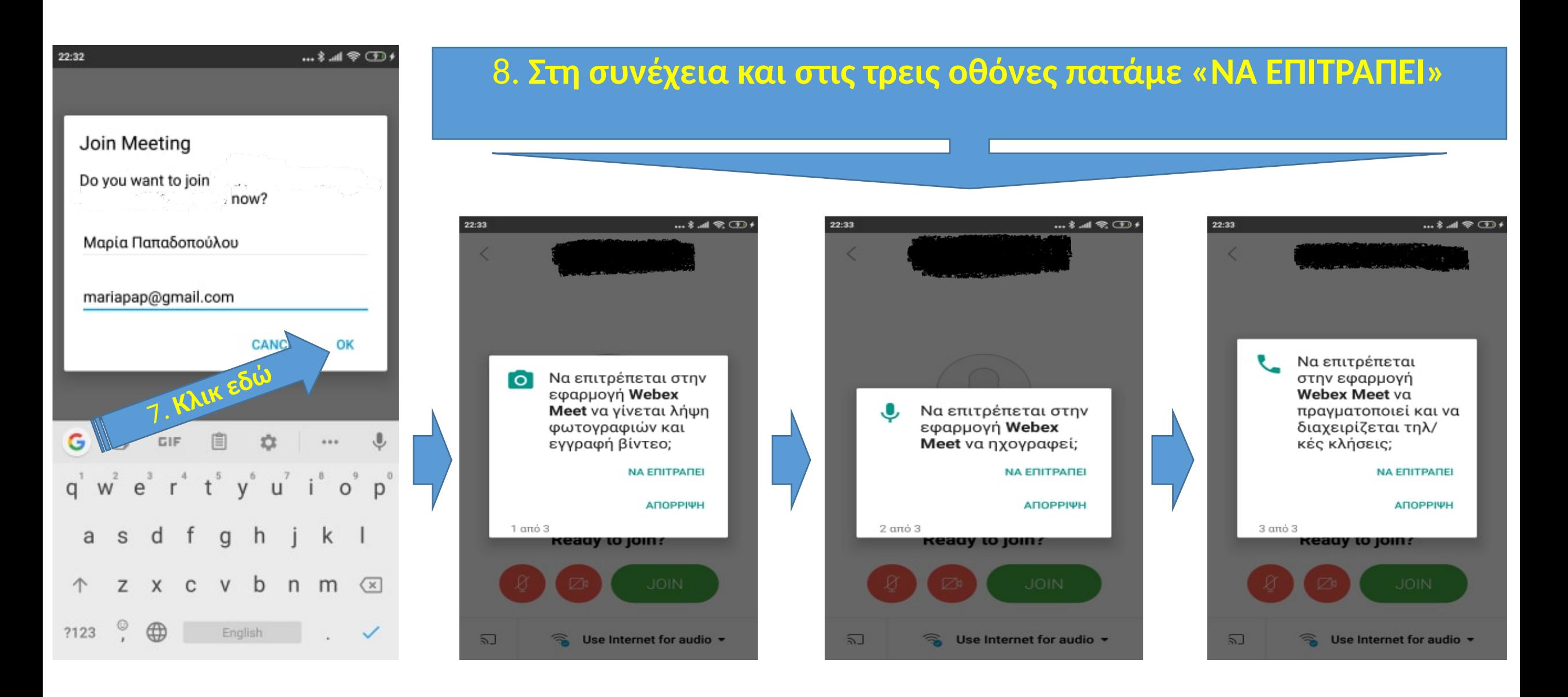

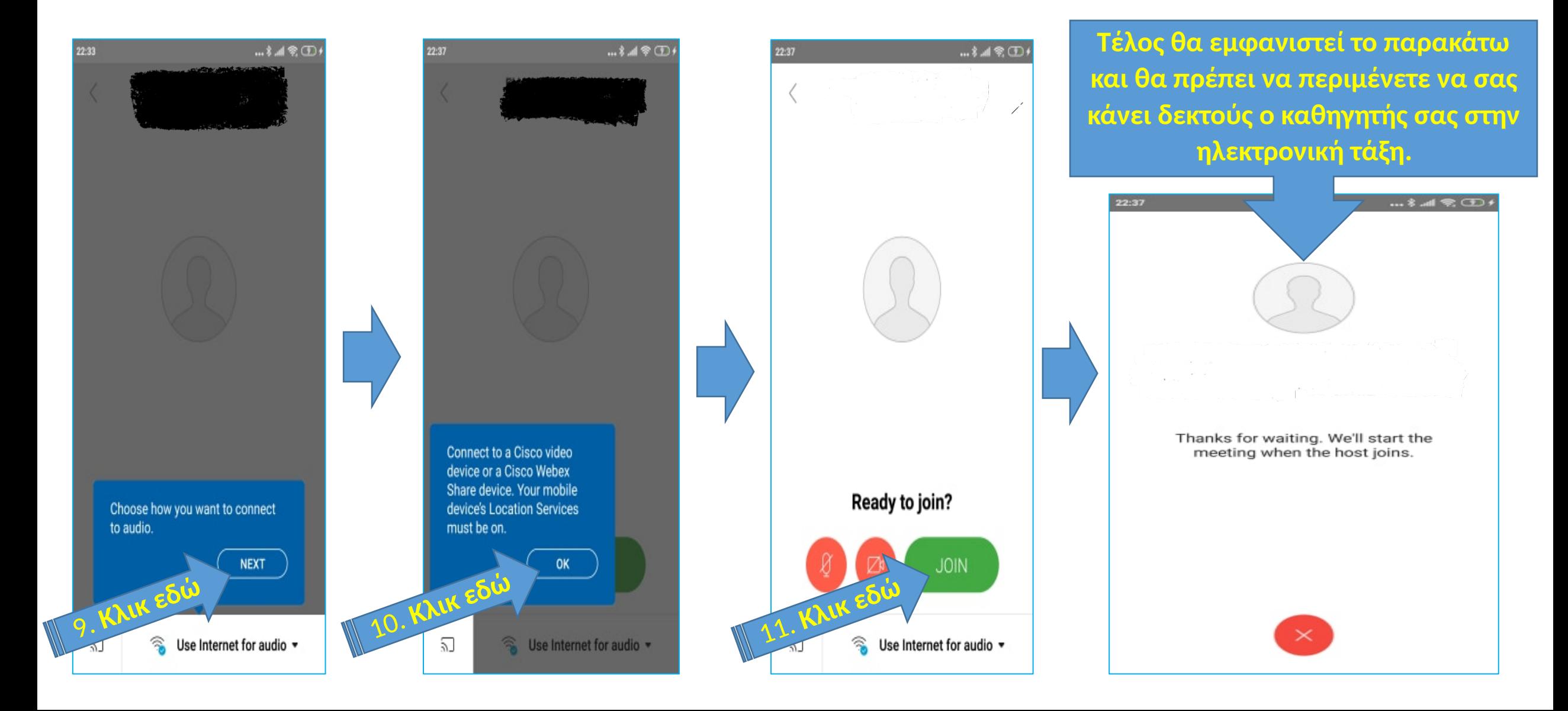

6. **ΠΡΟΣΟΧΗ.** Όταν χρειαστεί να συνδεθείτε ξανά για άλλο μάθημα τότε εμφανίζεται η παρακάτω οθόνη και κάνετε κλικ στο **«Join via installed app»**  ή **σε οποιοδήποτε άλλο μήνυμα εμφανιστεί. Πρέπει να** 

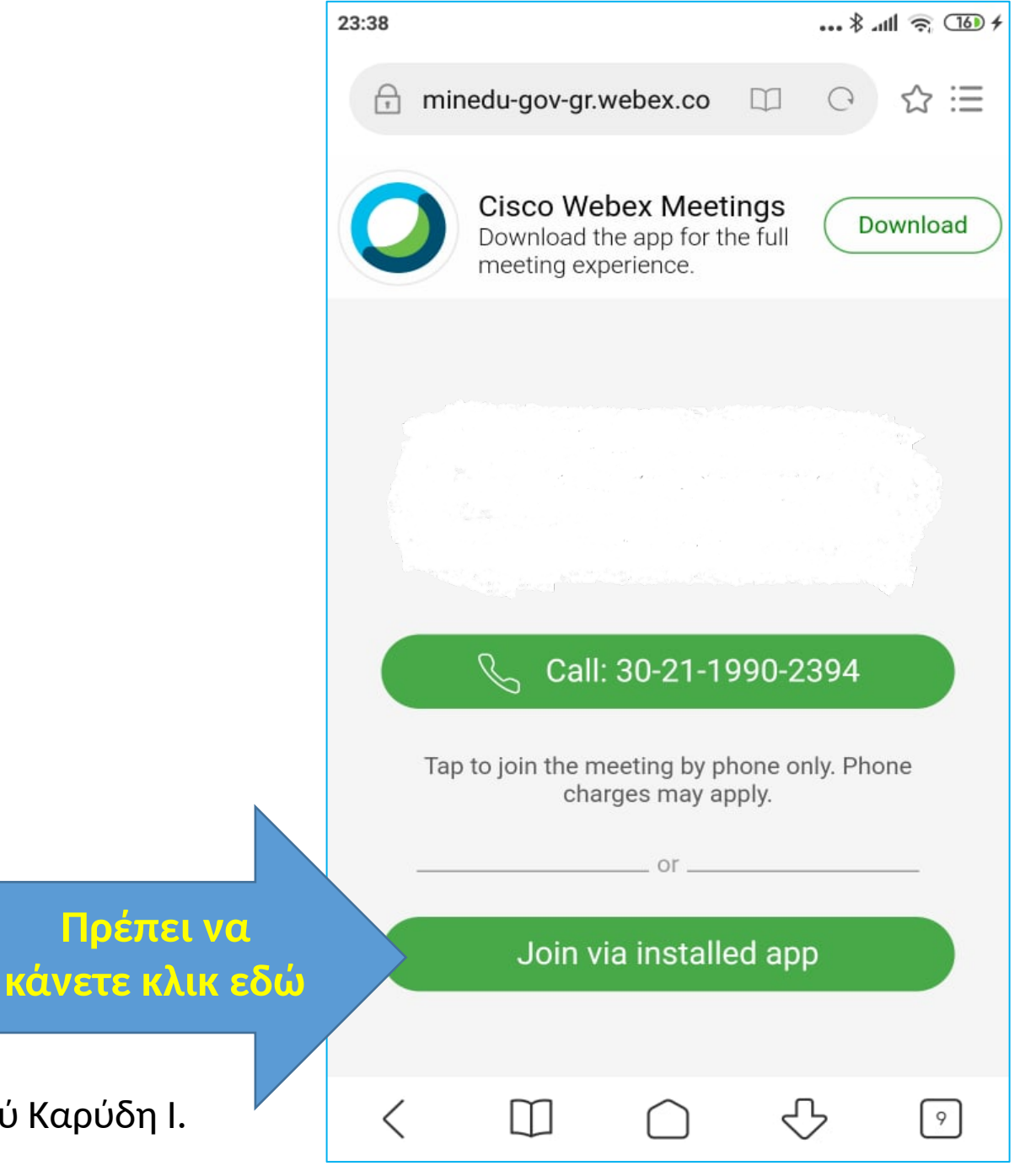

Η παρουσίαση βασίστηκε σε οδηγίες του εκπαιδευτικού Καρύδη Ι. από το blog του 1ου Λυκείου Βούλας.